Vælg:

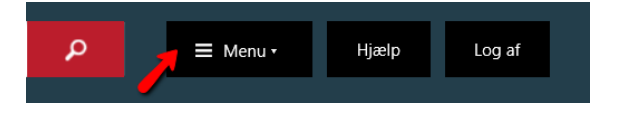

Vælg:

Skriv ny post ÷

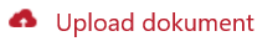

**E** Tilmeldinger

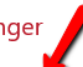

- Tilmeld afsendere
- Mine tilmeldinger
- NemSMS
- Kvitteringer

## Find:

## Offentlige myndigheder

Vælg at tilmelde dem.